## *Anleitung zur Erstanmeldung im Beachportal des bayerischen Volleyballverbands*

Über die Seit[e https://bvv.volley.de/portal/](https://bvv.volley.de/portal/) gelangt man auf das Beachportal des bayerischen Volleyballverbands.

Wenn man noch nicht angemeldet ist, kann man das über den Menüpunkt "Neu registrieren" nachholen.

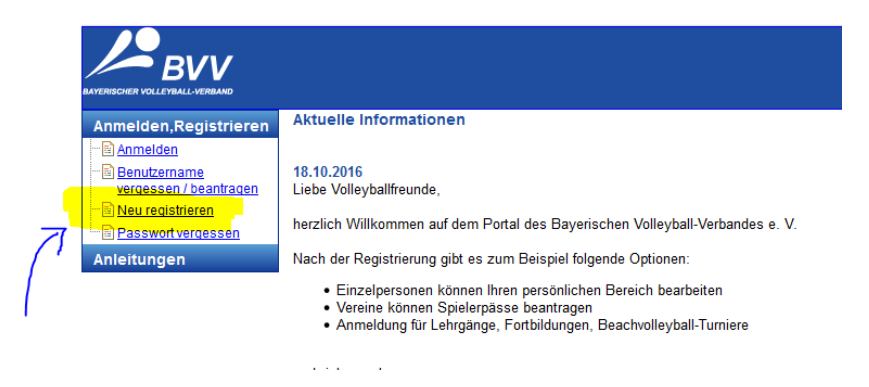

Im folgenden Fenster sind die persönlichen Daten einzugeben, die eigene Mailadresse zu hinterlegen und der Haken bei der Zustimmung zur Datenspeicherung zu setzen bzw. die Abfrage nach dem angezeigten Sicherheitscode auszufüllen.

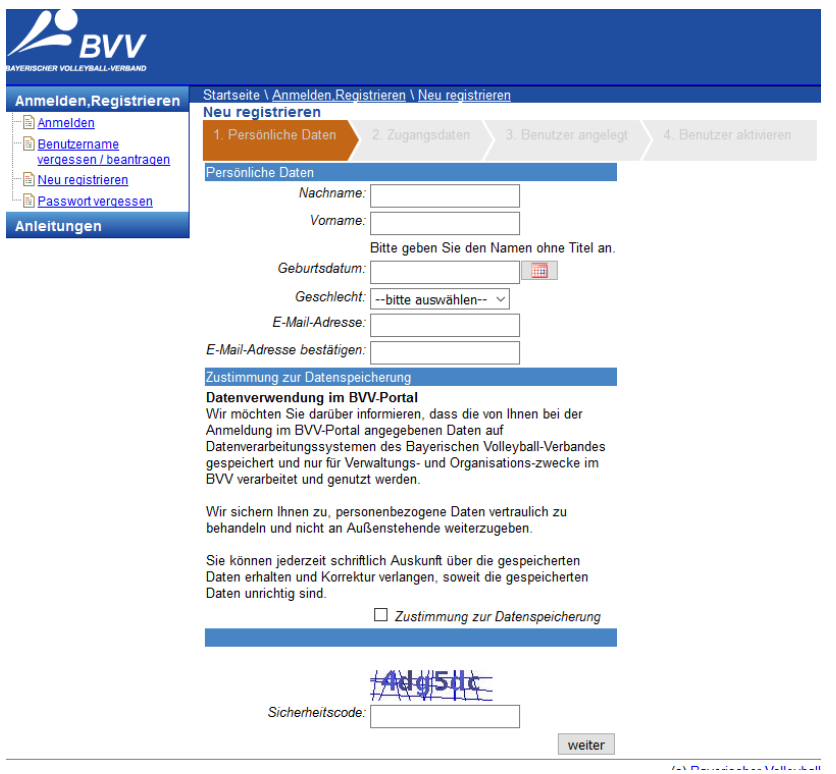

Im folgenden Schritt ist noch ein Benutzername anzulegen und ein Passwort zu vergeben. Danach Klick auf "User anlegen".

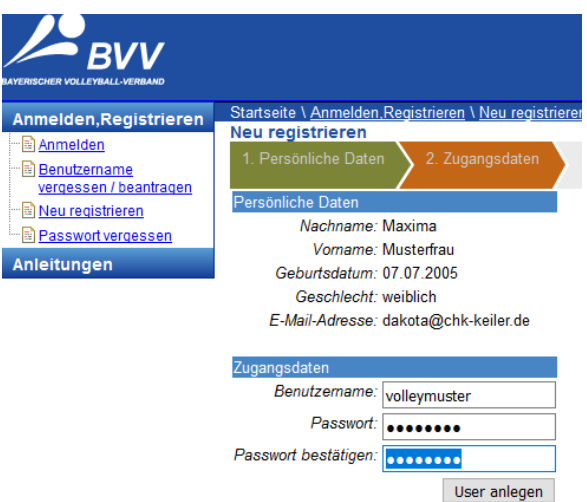

Es wird anschließend eine Zusammenfassung der eingegebenen Daten angezeigt und die Zusendung eines Aktivierungslinks angekündigt.

Kurze Zeit später erhält man eine Mail vom BVV mit einem Link, der zur Aktivierung des gerade angelegten Kontos anzuklicken ist

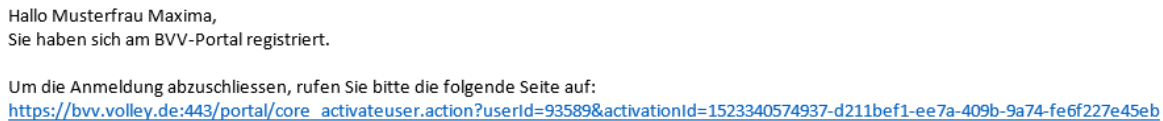

Danach können Sie sich am System anmelden.

Anschließend ist eine Anmeldung im BVV-Portal über die Nutzerdaten möglich.

Weitere wichtige Schritte sind die Vervollständigung der Adressdaten

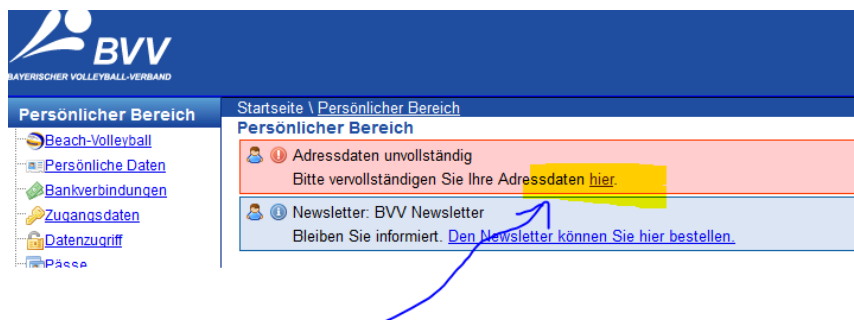

und unter dem Punkt "Beach-Volleyball" auf der linken Seite die Einwilligung für die Freischaltung

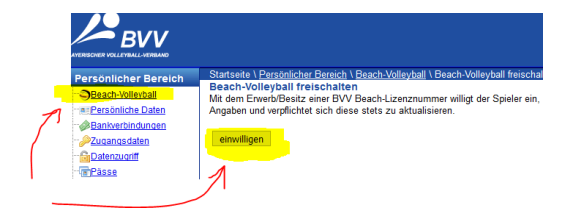

Nach der Einwilligung erscheinen dann im linken Auswahlmenü unter "Beach-Volleyball" neue Unterpunkte.

Unter dem Unterpunkt "Dokumente" erscheint die so genannte Spielerverpflichtung, die per Klick auf "anzeigen" zu öffnen

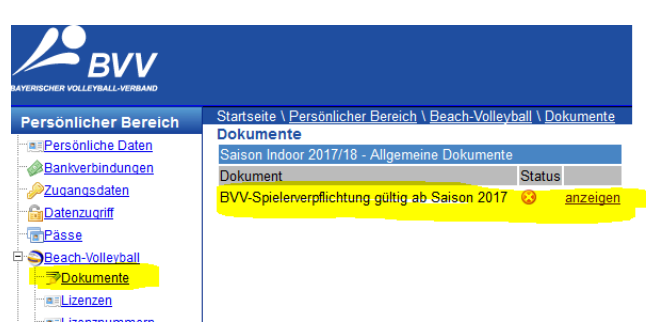

## und unbedingt anzuerkennen ist.

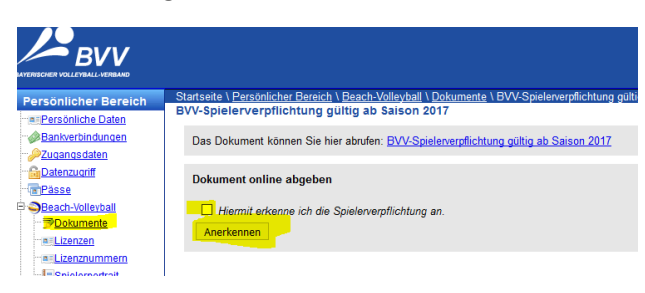

Nun kann man über "Turnieranmeldungen" seine Beachplanung vornehmen und sich zu allen Turnieren der geeigneten Altersklassen anmelden.

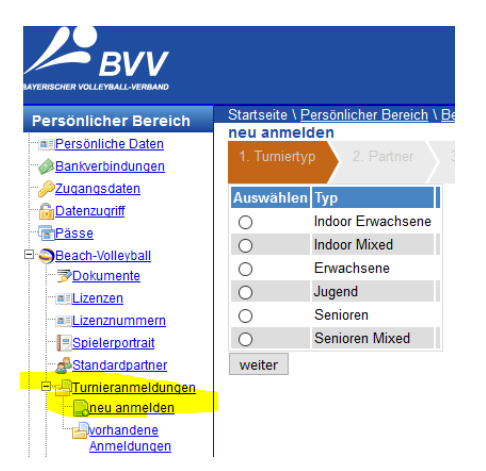

Ein weiterer Punkt, der zu berücksichtigen ist, ist die Eingabe einer Bankverbindung, die bei Turnieren ab der Oberbayerischen Meisterschaft Voraussetzung für eine erfolgreiche Turnieranmeldung ist. Bitte auch daran denken……

Stand der Dokumentation: April 2018

Autor: TV Lenggries, Christian Keiler